# Snabbguide

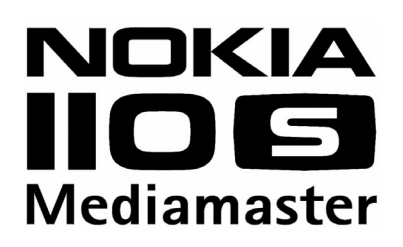

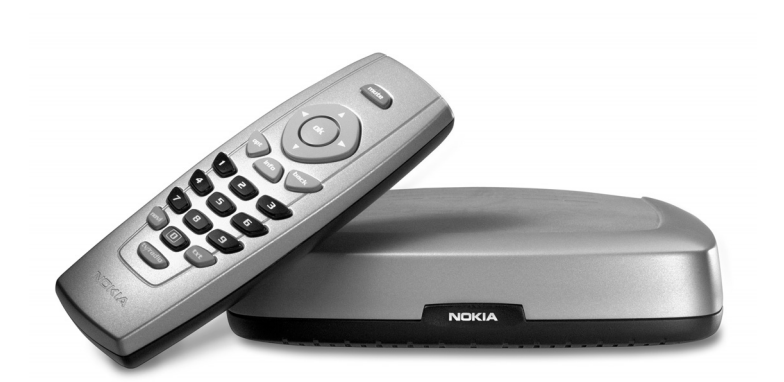

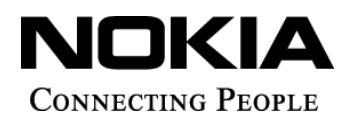

Download from Www.Somanuals.com. All Manuals Search And Download.

Nokia, Nokia Connecting People and Navi Bars are registered trademarks of Nokia Corporation. Other product and company names mentioned herein may be trademarks or trade names of their owners. Nokia operates a policy of continuous development. Therefore we reserve the right to make changes and improvements to any of the products described in this manual without any prior notice.

Copyright © 2003 Nokia. All rights reserved.

## $C\epsilon$

Download from Www.Somanuals.com. All Manuals Search And Download.

### **Mediamaster**

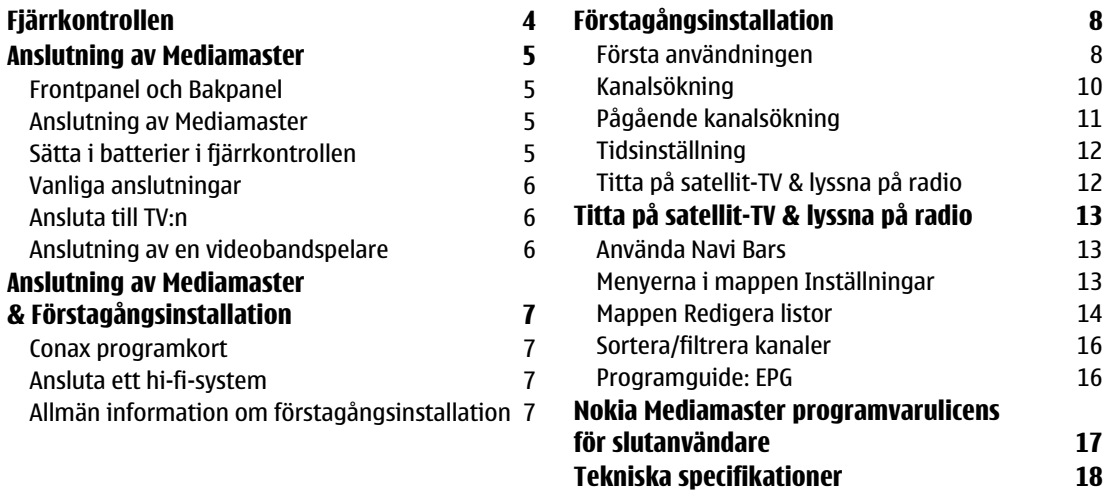

Denna handbok beskriver hur du ansluter Mediamaster och hur du utför en förstagångsinstallation. De grundläggande funktionerna beskrivs också.

En mer detaljerad användarhandbok på engelska finns att hämta på supportsidorna under Nokia.com på Internet.

#### **Läs det här innan du använder Mediamaster**

- Använd aldrig någon annan strömkälla än den nätenhet som levereras med Mediamaster.
- Lämna minst 10 cm fritt utrymme runt Mediamaster så att den ventileras tillräckligt.
- Täck inte Mediamasters ventilationsöppningar med t.ex. tidningar, dukar eller gardiner.
- Placera inte Mediamaster ovanpå något som avger värme.
- Placera inte en öppen låga, t.ex. tända stearinljus, på Mediamaster.
- Använd en mjuk torkduk och en mild tvållösning för att rengöra höljet.
- Utsätt inte Mediamaster för droppande vätska eller stänk.
- Placera inte något som innehåller vätska, t.ex. vaser, ovanpå Mediamaster.
- Vi rekommenderar dig att ansluta Mediamaster via ett externt överspänningsskydd, vilket fungerar som extra skydd vid t.ex. åskväder.
- Undvik att ansluta eller byta kablar medan Mediamaster är inkopplad.
- Ta inte bort höljet.
- Utsätt inte enheten för stark värme, kyla eller fuktig miljö.
- Service får bara utföras av ett servicecenter med behörighet utfärdad av Nokia.
- Observera att det enda sättet att helt isolera Mediamaster från nätspänning är att koppla ur nätkabeln ur eluttaget!

### <span id="page-3-0"></span>**Fjärrkontrollen**

I det här avsnittet beskrivs hur du använder knapparna på fjärrkontrollen.

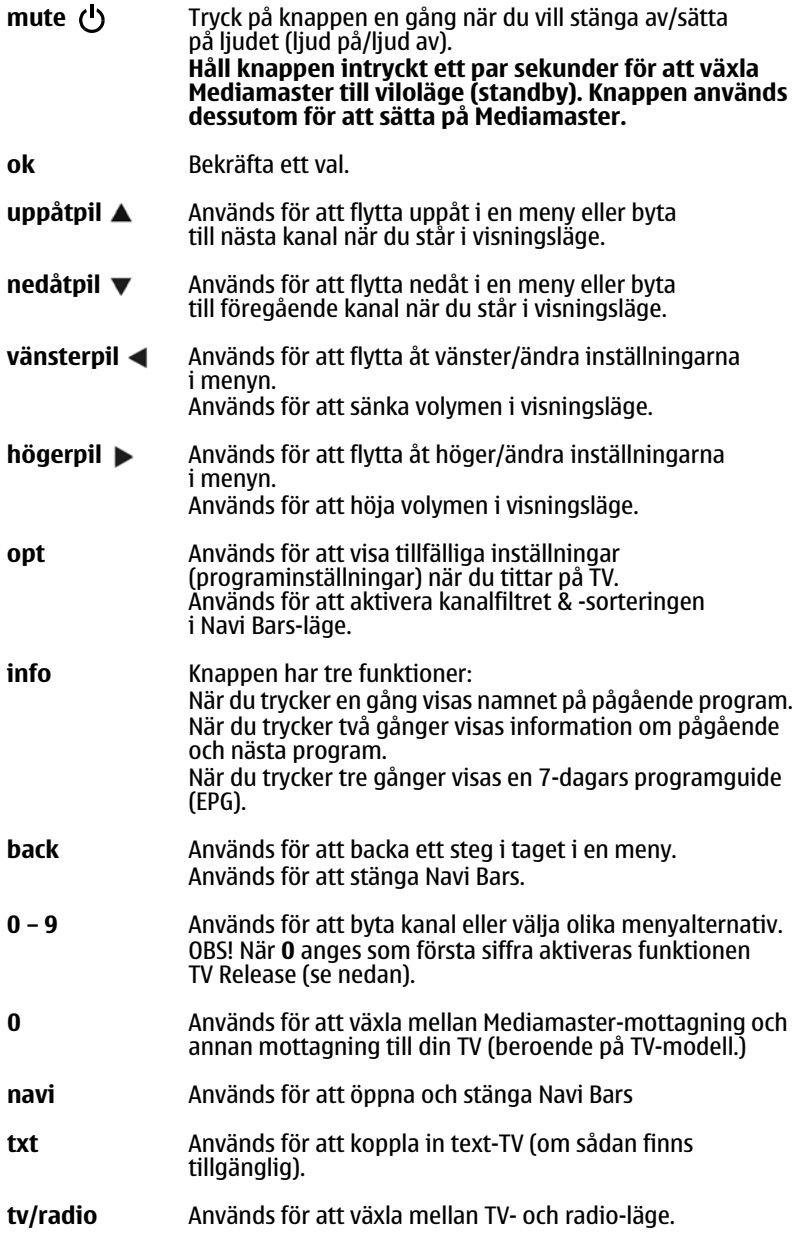

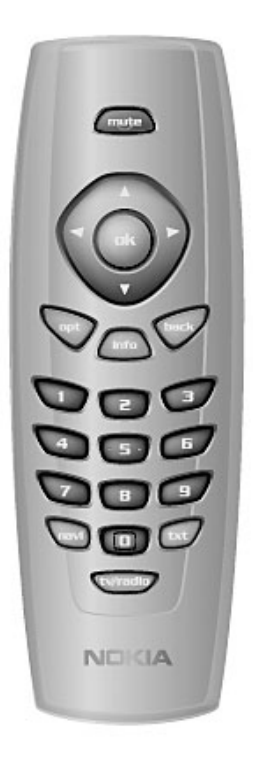

### <span id="page-4-0"></span>**Anslutning av Mediamaster**

### <span id="page-4-1"></span>**Frontpanel och Bakpanel**

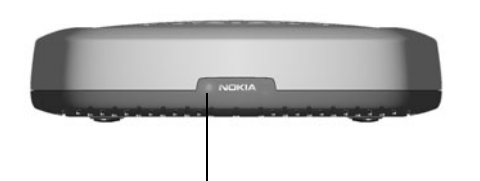

Ett konstant grönt sken innebär att Mediamaster är påslagen (ON). Ett konstant rött sken innebär att den är i viloläge (standby). Lampan blinkar rött när kommandon tas emot från fjärrkontrollen.

Lampan blinkar grönt när programvaran uppdateras.

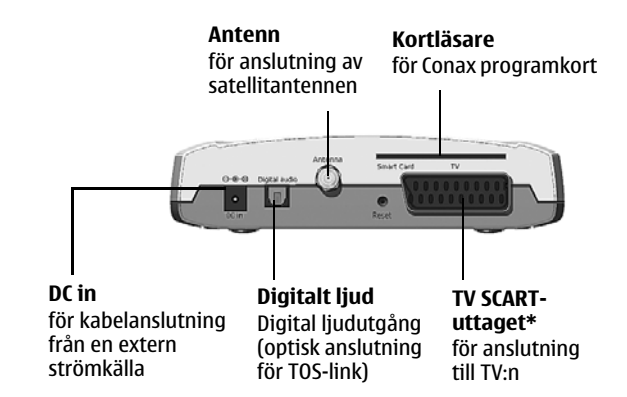

### <span id="page-4-2"></span>**Anslutning av Mediamaster**

Förpackningen med Mediamaster bör innehålla följande artiklar:

- Mediamaster
- en fjärrkontroll med 2 AAA-batterier
- en kopplad SCART-kabel (1,0 m)
- en handbok
- ett fristående nätaggregat

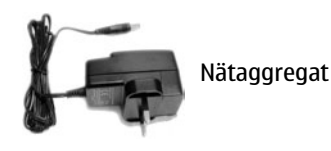

### <span id="page-4-3"></span>**Sätta i batterier i fjärrkontrollen**

- Ta bort locket från batterifacket.
- Sätt i två AAA-batterier (1,5 V) enligt bilden och kontrollera att **+** och **-** hamnar rätt.
- Sätt tillbaka luckan.

#### **\*TV SCART-uttaget**

På Mediamasters bakpanel finns två **SCART**-kontakter (se bilden). När du ansluter andra enheter till den här kontakten ska du alltid **använda en kopplad** SCART-kabel som den som medföljer. Det finns SCART-kablar som inte är kopplade och om du använder en sådan kan bildkvaliteten försämras.

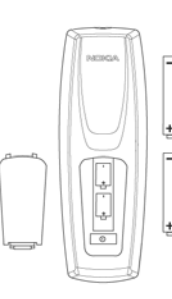

**Fiärrkontroll** 

#### **att kunna se digitala TV-sändningar. I en del fall väljer TV:n**

• Anslut den vanliga mark-TV-antennen till TV-antenningången. • Dra en SCART-kabel från TV:ns huvud-SCART-kontakt till

**automatiskt denna kanal när Mediamaster sätts på.** 

**Du behöver kanske välja kanalen AV (SCART) på TV:n för** 

**Läs instruktionshandboken som följde med TV-apparaten.** 

### <span id="page-5-2"></span>**Anslutning av en videobandspelare**

TV-SCART-kontakten på Mediamaster. • Sätt på TV:n. Anslut och sätt på Mediamaster.

- Anslut den vanliga TV-antennen till TV-ingången på videon.
- Anslut en RF-kabel från videons TV/VCR-utgång till TV:ns antenningång.
- Dra en SCART-kabel från TV:ns huvud-SCART-kontakt till TV-SCART-kontakten på videobandspelaren.
- Dra en SCART-kabel från kontakten SCART på videobandspelaren till kontakten SCART på Mediamaster.
- Sätt på TV:n. Anslut och sätt på Mediamaster.
- Det ska finnas en AV-knapp på videon. Den ska vara inställd på inspelning av digital-TV.

**Du kanske behöver välja kanalen AV (SCART) på TV:n. I en del fall väljer TV:n automatiskt denna kanal när Mediamaster sätts på.** 

**OBS! Med den här installationen ska videon vara på eller i viloläge när du tittar på digital-TV. När du spelar in från en digitalkanal måste du välja AV (SCART)-kanalen på videon. Använd alltid användarhandböckerna för din video och TV.**

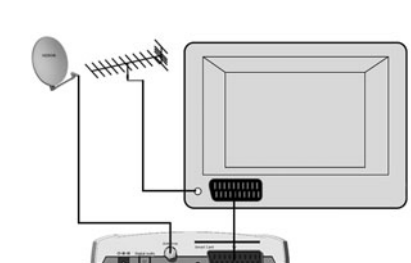

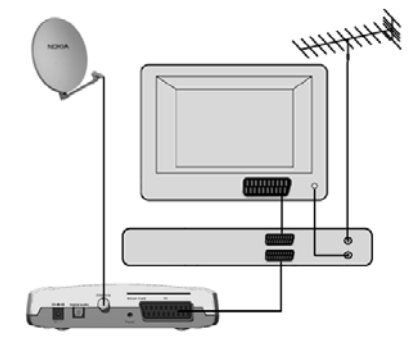

### <span id="page-5-0"></span>**Vanliga anslutningar**

I det här avsnittet beskrivs några av utrustningens **vanligaste** anslutningar.

Om du har problem med anslutningar och behöver hjälp,

<span id="page-5-1"></span>**Ansluta till TV:n**

antenningång.

kontakta **försäljningsstället eller Nokias support**.

• Anslut kabeln från satellitantennen till Mediamasters

**Anslutning av Mediamaster**

#### SV 6

### <span id="page-6-0"></span>**Anslutning av Mediamaster & Förstagångsinstallation**

### <span id="page-6-1"></span>**Conax programkort**

Mediamaster har en inbyggd dekoder för **kodningssystemet Conax**.

Sätt i ett **Conax programkort** i kortläsaren på Mediamasters bakpanel. Det guldfärgade chipet ska vara vänt **nedåt och inåt**.

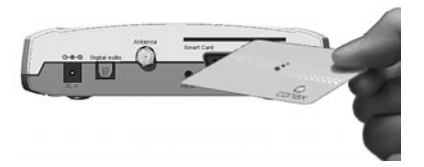

### <span id="page-6-2"></span>**Ansluta ett hi-fi-system**

Det går att ansluta en TOS-link-kabel från Mediamasters Digital ljudutgång till ett hi-fi-system med motsvarande ljudingång.

• Använd även den digitala TOS-link-utgången för att ansluta till en extern Dolby digital/DTS-dekoder.

### <span id="page-6-3"></span>**Allmän information om förstagångsinstallation**

När du har anslutit Mediamaster på rätt sätt måste du också utföra en "förstagångsinstallation". Användbar information visas längst ner i menyerna under installationen.

Knappen **ok** bekräftar **alltid** ett val i dessa menyer och när du trycker på den kommer du till nästa steg i installationsprocessen. Men ibland måste mer än ett värde anges i en meny. Gör alla nödvändiga ändringar. Och bekräfta sedan alla samtidigt genom att trycka på **ok**.

- Du kan alltid gå tillbaka till föregående meny genom att trycka på **back**.
- Använd upp/ner-pilknapparna  $\nabla$  **A** för att flytta uppåt och nedåt mellan raderna.
- Använd **vänster/höger**-pilknapparna < inär du vill ändra inställningar.
- Använd sifferknapparna på fjärrkontrollen för att ange värden.

### <span id="page-7-1"></span><span id="page-7-0"></span>**Första användningen**

- När du ansluter Mediamaster visas menyn för "förstagångsinstallation".
- Tryck på **ok** för att fortsätta.

- Välj önskat menyspråk med **upp**/**ner**-pilknappen.
- Detta blir också huvudspråket för tal och textning till filmer.
- Tryck på **ok** för att fortsätta.

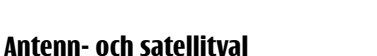

- Välj alternativet "En antenn/en LNB" om du har en enda antenn med en LNB-enhet.
- Välj alternativet "Multisatellit/DiSEqC-switchkonfigurering" om du har en antenn med två eller fyra LNB-enheter eller två antenner med en eller två LNB-enheter var för mottagning av signaler från satellitkombinationer. I så fall behöver du även 2-vägs eller en 4-vägs DiSEqC-switch.

#### **En antenn/en LNB-konfiguration**

Välj det här alternativet om du har **en (1) LNB-enhet** monterad på antennen.

#### **LNB-typ**

Välj rätt LNB-enhet för konfigurationen. De vanligaste värdena, inklusive Universal LNB-enhet, kan väljas med **vänster**/**höger**pilknappen.

#### **LNB-offsetspänning**

Om kabeln från antennen är mycket lång kan spänningen hos LNB-enheten vara för låg för att ändra polariseringen. Du kan då öka spänningen till LNB-enheten med 0,5 V.

#### **Satellit**

Välj en av de förprogrammerade satelliterna.

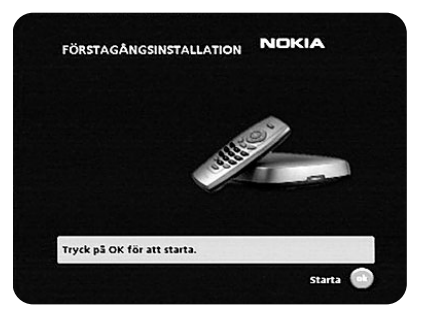

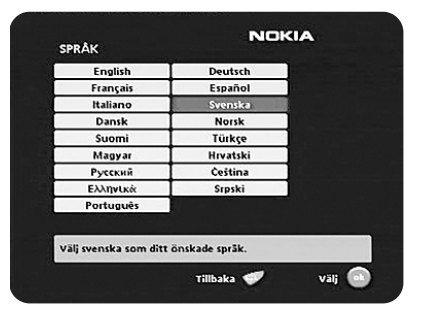

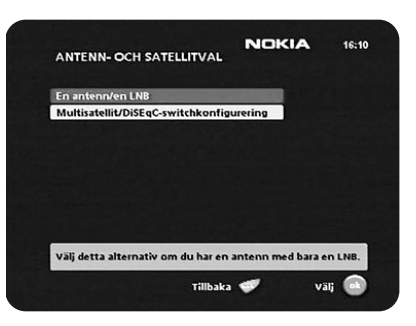

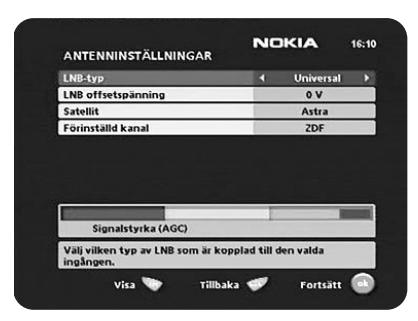

#### **Förinställd kanal**

Välj en av de förinställda kanalerna och rikta in antennen tills en TV-bild från den kanalen visas i rutan.

• Tryck på **ok** för att bekräfta alla inställningar och fortsätt sedan med kanalsökningen. Se avsnittet om kanalsökning på sidan 10.

#### **Multisatellit/DiSEqC-switchkonfigurering**

Välj alternativet om antennsystemet **har mer än en LNB**. I så fall måste du även ansluta LNB-enheterna till en extern switch. När den har installerats väljer switchen automatiskt rätt LNB för den valda kanalen.

Den externa switchen kallas även **DiSEqC™**-switch.

Du kan ansluta upp till fyra (4) LNB-enheter. Valet av de olika LNB-enheterna måste styras med en extern switch.

- Välj alternativet "2-portars DiSEqC-switch" om du har en 2-vägs DiSEqC-switch.
- Välj alternativet "4-portars DiSEqC-switch" om du har en 4-vägs DiSEqC-switch.
- Välj alternativet "Mini-DiSEqC-switch" om du har en DiSEqC-switch.
- För varje LNB-enhet ansluten till DiSEqC-switchen måste vissa särskilda inställningar göras.

**Som exempel** innehåller följande avsnitt en beskrivning av hur LNB-enheten avsedd för ASTRA ska konfigureras för DiSEqCingången 1 (A) på switchen och LNB-enheten avsedd för HOTBIRD ska konfigureras för DiSEqC-ingången 2 (B).

#### **Switchport**

Välj ingång för varje LNB-enhet som ska anslutas. I det här exemplet väljs DiSEqC 1-ingången först.

#### **LNB-typ**

Välj rätt LNB-typ för konfigurationen, t.ex. "Universal".

#### **LNB-offsetspänning**

Om kabeln från någon av LNB-enheterna är mycket lång kan det bli nödvändigt att öka spänningen för dessa LNB-enheter med 0,5 V.

I de flesta fall behöver ingenting ändras här. Låt standardvärdet vara "0 V". Om switchen inte växlar mellan horisontell och vertikal polarisation kan spänningen till en LNB-enhet ökas senare. Öka endast spänningen när en LNB-enhet inte ändrar polariseringen.

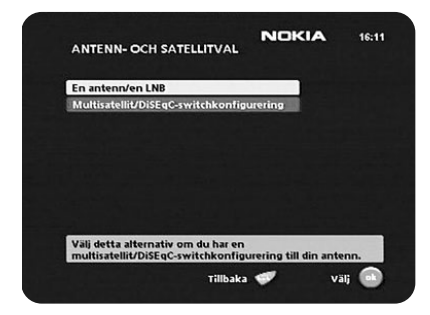

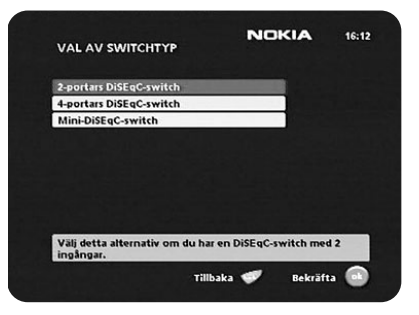

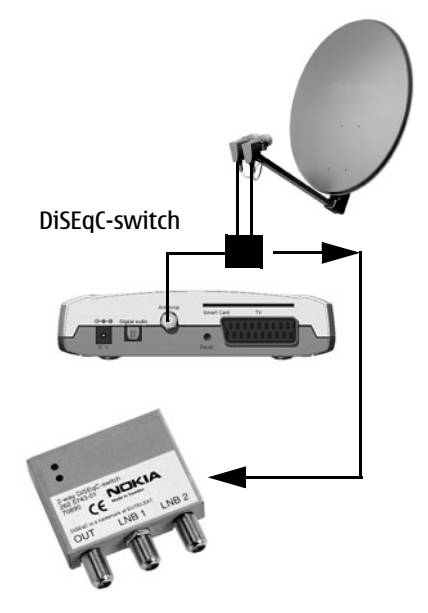

### **Förstagångsinstallation**

#### **Satellit**

I det här exemplet väljer du **ASTRA** eftersom LNB-enheten är ansluten till ingången **DiSEqC 1** på switchen.

#### **Förinställd kanal**

Välj någon av de förinställda kanalerna och rikta in antennen tills en TV-bild från den kanalen visas i rutan.

Upprepa detta för den andra DiSEqC-porten, men välj **2** från "Switch port" och **HOTBIRD** som satellit.

När båda DiSEqC-portarna är konfigurerade trycker du på **ok**. Du får en bekräftelse på att båda DiSEqC-portarna har konfigurerats.

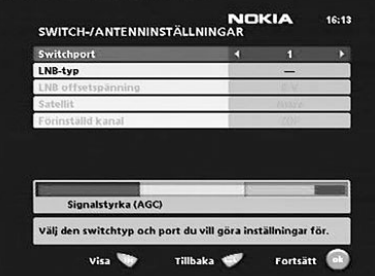

• Tryck på **ok** för att söka efter kanaler.

### <span id="page-9-0"></span>**Kanalsökning**

Kanalsökningen kan utföras på flera sätt. Menyn ser olika ut beroende på vad du har valt i menyn "Antenn- och satellitval". Om du har valt "En antenn/en LNB", välj "Automatisk", "Manuell"

eller "Avancerad manuell" sökning. Om du har valt "Multisatellit/DiSEqC-switchkonfigurering" måste du även ange vilken satellit du vill söka från. Använd **vänster**/**höger**pilknapparna.

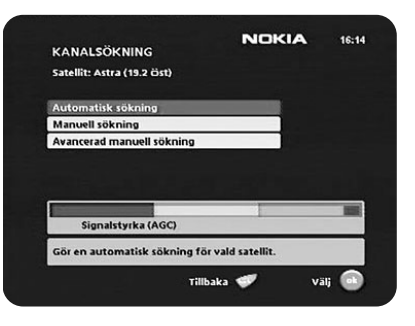

#### **Automatiska sökalternativ**

Det finns tre möjliga alternativ:

- 1. **Med Alla kanaler** eftersöks och hämtas alla tillgängliga kanaler.
- 2. **Fria & Conax-krypterade kanaler** söker och hämtar kostnadsfria kanaler och kanaler som har krypterats av Conax.
- 3. **Endast fria kanaler** hämtar endast kostnadsfria kanaler.

Starta kanalsökningen genom att trycka på **ok**.

**Obs!** I fortsättningen kommer bara de kanaler som du här har valt att installera att uppdateras dynamiskt vidm den automatiska kanaluppdateringen.

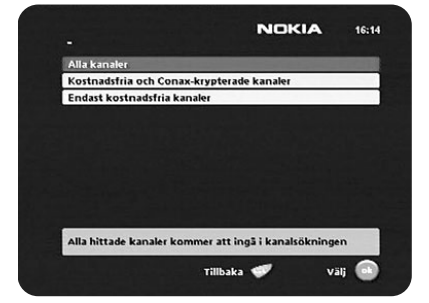

### **Förstagångsinstallation**

#### **Manuell och avancerad kanalsökning**

Du kan även söka efter kanaler med manuell eller avancerad kanalsökning. Den information som behövs i dessa menyer finns i satellit-TV-tidningarna eller på Internet.

#### **Använda förinställda kanaler**

Mediamaster är förprogrammerad med kanaler från Astrasatelliterna på 19,2° E, Hotbird 13° E, Sirius 5° E och Thor/Intelsat 0,8° W. Men det är inte alla kanaler från dessa satelliter som är förprogrammerade. När du väljer det här sökalternativet sker ingen direkt sökning från satelliten (satelliterna).

Däremot placeras kanalmappar med de förprogrammerade kanalerna i Navi Bars.

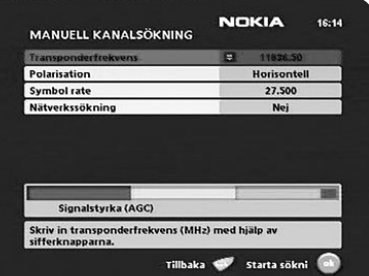

### <span id="page-10-0"></span>**Pågående kanalsökning**

Så här ser menyn ut medan Mediamaster söker efter TV- och radiokanaler.

De kanaler som hittas under kanalsökningen kommer att visas i rutan.

Observera att sökningen kan ta några minuter. Du kan avbryta sökningen genom att trycka på **ok**.

När du är klar med sökningen visas ett meddelande om hur många TV- och radiokanaler som har hittats.

• Tryck på **ok** för att fortsätta.

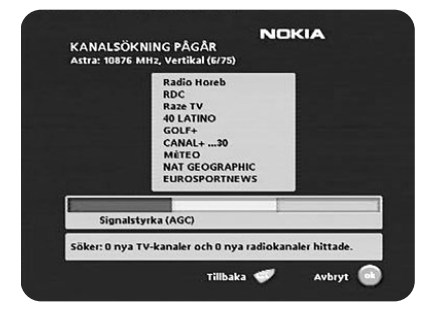

#### **Om TV- och radiomapparna**

Mapparna för TV, Radio och Favorit skapas automatiskt och placeras i Navi Bars.

Namnen för TV- och Radio-mapparna hör till satelliterna och beror på ditt antenn- och satellitval (se sidan 8).

TV- och Radiofavoritmapparna kommer att innehålla förprogrammerade kanaler från satelliterna (Astra, Hotbird, Sirius och Thor) som du angav i antenn- och satellitvalet (se sidan 8).

Följande mappar kommer att skapas och placeras i Navi Bars:

- 1. En TV-mapp som kallas Astra (Hotbird, Sirius och Thor) och innehåller alla TV-kanaler som hittades vid sökningen. Mappen symboliseras av en TV-ikon.
- 2. En Radio-mapp som kallas Astra (Hotbird, Sirius och Thor) och innehåller alla radiokanaler som hittades vid sökningen. Mappen symboliseras av en radioikon.

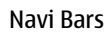

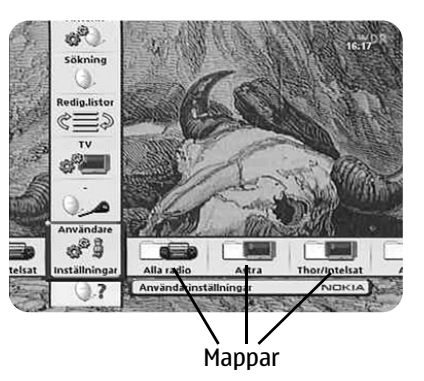

### **Förstagångsinstallation**

- 3. En ytterligareTV-mapp som kallas Favoriter och innehåller en fördefinierad språkavhängig lista med kanaler från Astra (Hotbird, Sirius och Thor). Mappen symboliseras av en TV-ikon.
- 4. En ytterligare radiomapp som kallas Favoriter och innehåller en fördefinierad språkavhängig lista med kanaler från Astra (Hotbird, Sirius och Thor). Mappen symboliseras av en radioikon.
- 5. En Alla radio-mapp som innehåller alla radiokanaler som hittades vid sökningen. Mappen symboliseras av en radioikon.

#### **Valfria TV- och radiomappar**

Valde du till exempel Hispasat i menyn Antenn/satellit (sidan 8) skapas en TV-mapp och en radiomapp, båda med namnet Hispasat i Navi Bars.

En mapp med namnet Alla radio skapas också.

Inga Favorit-mappar skapas.

### <span id="page-11-0"></span>**Tidsinställning**

Om det behövs kan klockan ställas in med hjälp av **upp**/**ner**-pilknapparna, ± en halvtimme i taget. Du kan även ställa in minuterna med **vänster**/**höger**pilknapparna.

Nu är förstagångsinstallationen slutförd. Tryck på **ok** för att börja titta på satellitkanaler.

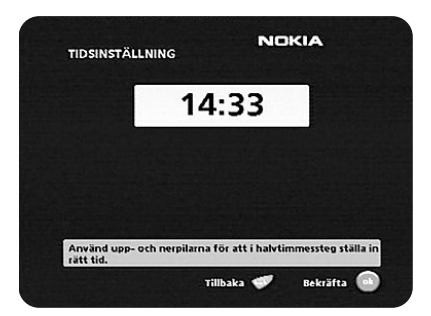

### <span id="page-11-1"></span>**Titta på satellit-TV & lyssna på radio**

Om ingen TV-kanal visas automatiskt när du har slutfört installationen,

- 1. använd knapparna  $\nabla$   $\triangle$  för att flytta uppåt och nedåt och välj en annan kanal.
- 2. Om det inte fungerar, öppna **Navi Bars** (se nästa sida) med **navi**-knappen. Välj en annan kanal från någon annan TV-mapp.

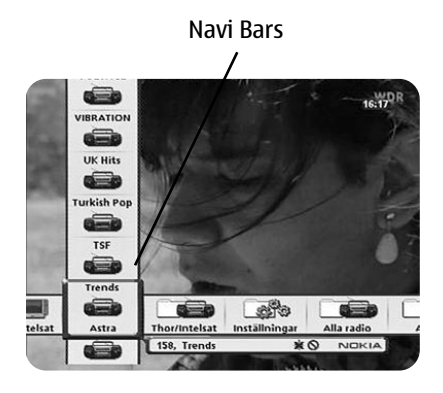

### <span id="page-12-1"></span><span id="page-12-0"></span>**Använda Navi Bars**

Navi Bars används för att välja TV/Radio-kanaler och för att öppna menyer där du kan göra olika inställningar.

- 1. Tryck på **navi**-knappen för att visa Navi Bars och på **navi** eller **back**knappen för att dölja dem.
- 2. När Navi Bars visas kan du flytta mapparna horisontell och vertikal med **markör**knapparna.

Den horisontella raden består av **mappar**, t.ex. Astra TV och Astra Radio, Favorit och Inställningar. Varje mapp innehåller **bokmärken**.

- För att flytta en mapp så att den hamnar i fokus använder du knapparna  $\blacktriangleleft \blacktriangleright$ .
- När en mapp är i fokus visas bokmärkena.
- Du kan välja ett bokmärke med knapparna  $\nabla \triangle$ .
- Bekräfta ett val av t.ex. en TV-kanal eller öppna ett bokmärke trycker du på knappen **ok**.

Under den horisontella mapplisten finns en informationsruta för det markerade bokmärket.

När du bläddrar mellan TV- eller radio kanaler kan programmen markeras med följande symboler i inforationsrutan:

- $*$  = en ny kanal som du ännu inte har tittat/lyssnat på
- $\infty$  = kanalen är låst av användaren
- $\odot$  = kanalen är krypterad

### <span id="page-12-2"></span>**Menyerna i mappen Inställningar**

I mappen Inställningar i Navi Bar kommer du åt olika bokmärken som innehåller menyer.

På den högra bilden är mappen Inställningar med Användarbokmärket i fokus.

När du försöker att öppna vissa av menyerna i mapparna måste du ange en behörighetskod. Koden är förprogrammerad till 1234 vid tillverkningen.

Tryck på **ok** för att öppna Användarmenyn.

Tryck på **info** för att få information om mappen Inställningar som är i fokus.

I menyerna kan du göra olika inställningar som påverkar Mediamasters funktion. I menyn Användarinställningar, som visas på bilden till höger, kan du till exempel ändra inställningar för Timout för kanalinfo, Timout för volymindikator och så vidare. Nederst i varje meny finns det information om vilka funktioner som påverkas.

Navi Bars

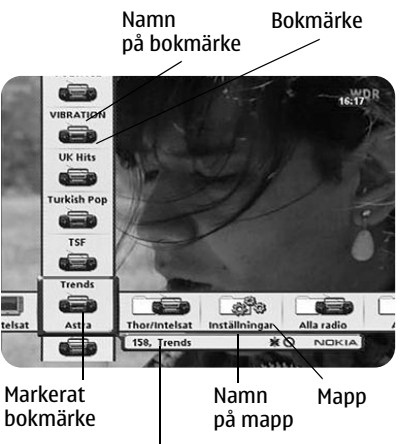

Informationsruta

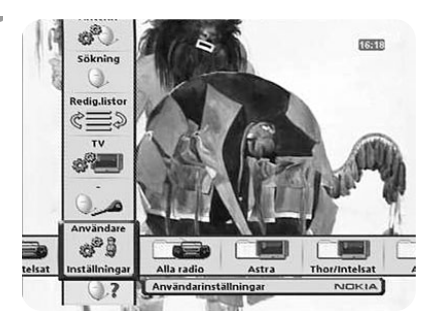

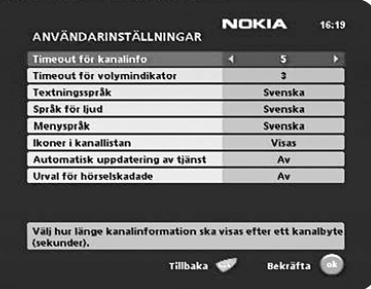

### <span id="page-13-0"></span>**Mappen Redigera listor**

Mappen TV kan innehålla många kanaler. Genom att skapa egna listor kan du göra det lättare att hantera kanalerna.

Med dessa menyer kan du skapa och redigera listor över favoritkanaler.

#### **Välj lista**

Har du flera listor och vill göra ändringar i dem väljer du lista med hjälp av knapparna  $\blacktriangleleft$ .

#### **Skapa lista:**

Skapa egna listor med de kanaler du oftast tittar på. Ange ett namn för varje lista, t.ex. "Nyheter" eller "Barnprogram". De nya listor du skapar kommer att visas som en ny **mapp** i den vågräta delen av Navi Bars.

När du markerar en lista kan du endast se de kanaler som finns på just den listan.

Du kan skapa separata listor för TV- och radiokanaler.

#### **Ange namnet på en lista**

- Tryck på den sifferknapp som motsvarar det tecken du vill skriva. En gång för första tecknet, två gånger för det andra och så vidare.
- Innan du anger nästa tecken får du vänta på en kort automatisk fördröjning innan markören flyttas till nästa teckenplats.
- De tillgängliga tecknen visas i listan nedan:

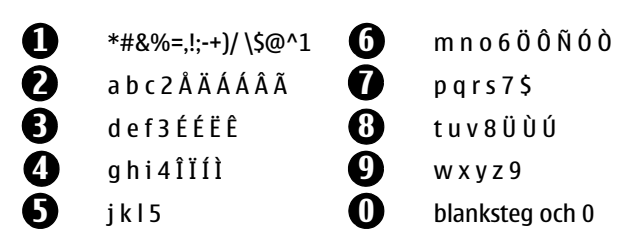

- Växla mellan stora och små bokstäver med **opt**.
- Vill du infoga ett blanksteg trycker du på knappen med siffran **0**.
- Gör du fel kan du ta bort tecken genom att trycka på **txt** så många gånger som behövs.
- När du har angett listnamnet trycker du på **ok**.
- Gå till "Lägg till/radera kanaler" om du vill lägga till kanaler i listan.

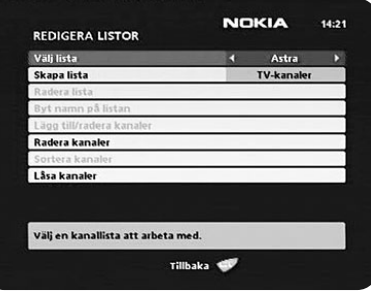

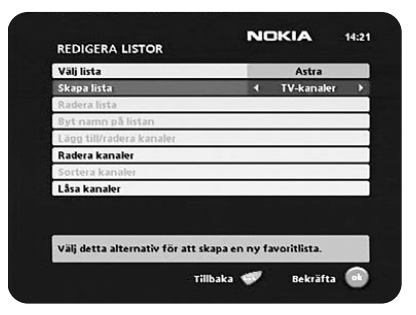

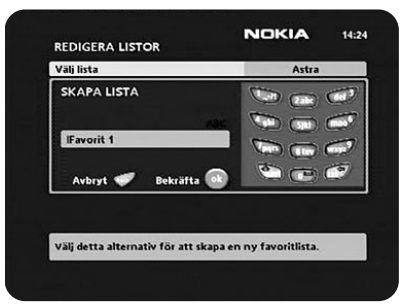

#### **Ta bort markerad lista**

Vill du helt ta bort en lista markerar du den först med knapparna på raden "Välj lista". Sedan går du till "Ta bort markerad lista" och trycker på **ok**.

### **Byta namn på markerad lista**

Ge listan ett nytt namn. Se "Skapa lista" på föregående sida.

#### **Lägga till/ta bort kanaler**

I den här menyn kan du lägga till eller ta bort kanaler i dina listor.

Du lägger till eller tar bort en kanal i en lista genom att trycka p å **info**. Kvadraten till höger om en rad är tom, för att beteckna en borttagen kanal, och innehåller ett " / " för tillagda kanaler. Tre olika symboler kan visas bredvid kanalnamnet:  $\star$  för en ny kanal som du ännu inte använt.  $\otimes$  för en kanal som har låsts av användaren och  $\heartsuit$  för en krypterad kanal.

- Gå till önskad kanal med knapparna  $\blacktriangleleft$ .
- Tryck på **opt** om du vill titta på kanalen först.
- Lägg till/radera en kanal genom att trycka på **info**.
- Tryck på **ok** för att bekräfta valen och lämna menyn när du är klar.

#### **Sortera kanaler**

Härifrån kan du ändra ordningen på kanalerna i dina listor.

- Markera den kanal du vill flytta till en ny plats med knappen  $\blacktriangleright$ .
- Flytta kanalen till önskad plats med knapparna  $\blacktriangleright$
- och tryck sedan på knappen  $\blacktriangleleft$ .
- Tryck på **ok** för att bekräfta den nya platsen.

#### **Låsa kanaler**

När du vill öppna menyn ombeds du ange din behörighetskod. **Tillverkaren har satt behörighetskoden till 1234.** 

Du kan låsa (och senare låsa upp) kanaler i alla listor, t.ex. så att barnen inte kan se olämpliga program.

- Markera den kanal du vill låsa och tryck på **info**. Gör samma sak för varje kanal som du vill låsa.
- Tryck på **opt** om du vill titta på kanalen först.

**Bekräfta** 

18:33

Tillbaka

**NOKIA** 

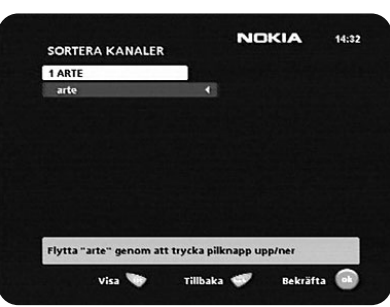

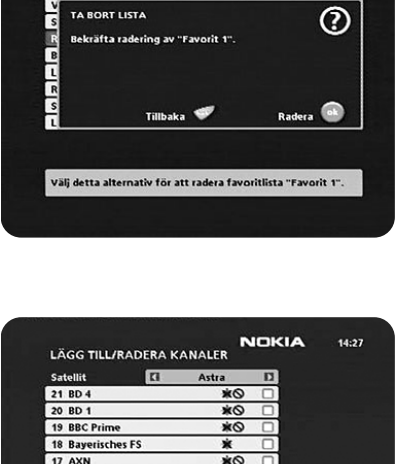

F. ū

z  $\overline{a}$ 

Tillbaka S

Tryck på info för att radera kanal "ASTRA" från favoritlista

**With** 

ø

Bekräfta

**REDIGERA LISTOR** 

TA BORT LISTA

16 ASTRA

15 ARTE

 $14$  arte 12 ARD Online Kanal

Bekräfta radering av "Favorit 1"

**NOKIA** 

14:49

℗

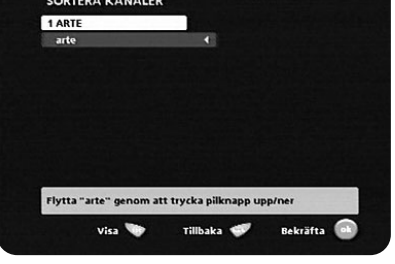

x

Tryck på info för att låsa/låsa upp kanal "arte". visa **Wa** 

LÅSA KANALFR 15 ARTE 14 arte 13 ARD-Online-Kanal 12 ARD-MHP-TEST-5

11 ARD-MHP-Test-4 10 ARD-MHP-Test-3 9 ARD-MHP-Test-2 8 ARD-MHP-Test-1 7 ANDALUCÍA TV

- Tryck på **ok** för att bekräfta.
- En låst kanal markeras med symbolen " $\otimes$ ".
- Du måste ange din behörighetskod innan du kan titta på en låst kanal.

### <span id="page-15-0"></span>**Sortera/filtrera kanaler**

Du kan sortera och visa de kanallistor som är **lagrade i TV- och radiomapparna när du söker kanaler vid installationen**.

Obs! Sortering och filtrering gäller inte mapparna med Favoriter.

- När någon av TV- eller radiomapparna visas i Navi Bars fokus, tryck på **opt**.
- Du kan välja att sortera kanalerna i bokstavsordning eller nummerordning.
- Du kan välja de nätverk efter vilka du filtrerar kanallistorna (beroende på nätverksoperatör)
- Du kan optimera antalet visade kanaler genom att filtrera kanalerna efter deras kryptering:

Fri, Fri & Conax, Alla

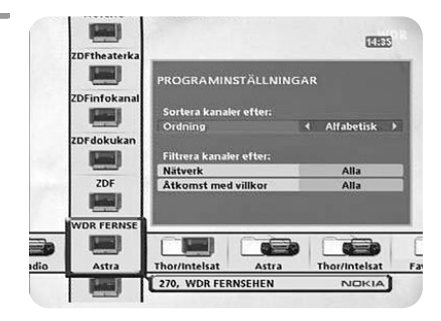

### <span id="page-15-1"></span>**Programguide: EPG**

Trycker du på knappen **info tre gånger** medan du ser på en kanal får du tillgång till Mediamaster EPG (Electronic Programme Guide.) I EPG finns information om dagens och kommande sju dagars program (förutsatt att information inkluderas i kanalöverföringen från distributören). Du kan också välja vilken typ av program du vill ha information om, t.ex. film, sport eller musik.

Använd**pil**knapparna för att navigera i guiden. Lämna guiden genom att trycka på knappen **info** eller **back**.

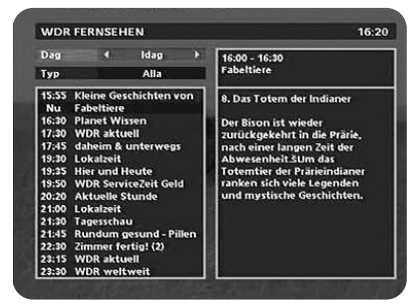

### <span id="page-16-0"></span>**Nokia Mediamaster programvarulicens för slutanvändare**

OBS! LÄS IGENOM NOKIA CORPORATION, NOKIA HOME COMMUNICATIONS PROGRAMVARUAVTAL FÖR SLUTANVÄNDARE NOGGRANT INNAN DU ANVÄNDER PROGRAMVARAN Programvaruavtalet ("Avtalet") gäller dig (en person eller organisation), användaren, och Nokia Corporation, Nokia Home Communications ("Nokia"). Avtalet ger dig rätt att använda den programvara som specificeras i klausul 1 nedan och som ingår i denna digitala TV-mottagare från Nokia. Det omfattar användarens rättigheter och utgör inget försäljningsavtal.

Läs avtalet noggrant innan du använder programvaran. Använder du denna digitala TV-mottagare från Nokia godtar du villkoren i avtalet. Godtar du inte avtalets alla villkor returnerar du denna digitala TV-mottagare från Nokia med medföljande dokumentation till inköpsstället. GENOM ATT ANVÄNDA PROGRAMVARAN BEKRÄFTAR DU ATT DU HAR LÄST AVTALET, FÖRSTÅTT DET OCH GODTAR DESS VILLKOR.

 1. PROGRAMVARA. I detta avtal innebär termen "programvara": (i) den programvaruprodukt som identifieras ovan (ii) digitala bilder, fotografier, clip art eller andra konstnärliga arbeten ("grafikfiler") (iii) därtill hörande skriftligt material med förklaringar och annan dokumentation ("dokumentation"); (iv) teckensnitt och (v) eventuella uppgraderingar, ändrade versioner, uppdateringar, tillägg och kopior av programvaran som Nokia genom detta avtal ger dig licens att använda.

2. ANVÄNDARENS RÄTTIGHETER OCH ANVÄNDNING AV PRODUKTEN. Nokia tillerkänner dig en icke-exklusiv och icke-överförbar rätt att använda programvaran uteslutande på denna digitala TV-mottagare från Nokia.

3. BEGRÄNSNINGAR OCH ANVÄNDARRÄTTIGHETER. Du får inte kopiera, distribuera eller vidareutveckla programvaran, med följande undantag:

(a) Du kan överföra alla din rättigheter till programvaran samtidigt som du permanent överlåter denna digitala TV-mottagare, förutsatt att du överför TVmottagaren och all tillhörande dokumentation och att du inte behåller några kopior själv samt att den mottagande personen godtar villkoren i detta avtal.

(b) Du får inte använda, ändra, översätta, reproducera eller överföra rättigheterna att använda programvaran eller kopiera programvaran med undantag för de fall som uttryckligen beskrivs i detta avtal.

(c) Du får inte sälja programvaran vidare, förutom enligt vad som anges i klausul 3 (a), och inte överlåta, hyra eller låna ut den.

(d) Du får inte avkoda, avkompilera, deassemblera eller på något sätt försöka utröna programvarans källkod (utom i den mån denna begränsning uttryckligen förbjuds i lag). Du får inte heller vidareutveckla arbeten som bygger på denna programvara.

(e) Om inte annat anges i dokumentationen, får du inte visa, ändra, reproducera eller sprida någon av de grafikfiler som ingår i programvaran. I det fall då du enligt dokumentationen får visa grafikfilerna får du inte sprida dem separat, det vill säga under sådana omständigheter då grafikfilerna utgör det huvudsakliga värdet hos produkten som sprids. Du bör läsa igenom eventuella Viktigt-filer ("Readme") som hör ihop med de grafikfiler som du använder för att förvissa dig om vilka rättigheter du har beträffande sådant material. Grafikfilerna får inte användas vid framställning av material som är ärekränkande, nedsättande, olagligt, brottsligt, oanständigt, obscent eller pornografiskt eller på annat olagligt sätt. Du får inte registrera eller kräva några rättigheter till grafikfilerna eller arbeten som vidareutvecklats från dem.

(f) Du godtar att du endast får använda programvaran på ett sätt som stämmer överens med all gällande lokal lagstiftning där du använder programvaran, inklusive, men inte begränsat till, tillämpliga begränsningar avseende upphovsrätt och andra immateriella rättigheter.

4. UPPHOVSRÄTT. Programvaran och alla rättigheter, inklusive äganderättigheter, ägs av Nokia och/eller dess licensinnehavare och partner. De skyddas också av internationella överenskommelser och alla andra nationellt tillämpliga lagar i det land där de används. Programvarans struktur, uppbyggnad och kod är värdefulla affärshemligheter och konfidentiell information som ägs av Nokia och/eller dess affärsinnehavare och partner. Du får inte kopiera programvaran

5. IKRAFTTRÄDANDE OCH UPPHÄVANDE. Detta avtal gäller från det första datum då du använder denna digitala TV-mottagare från Nokia. Du kan när som helst häva avtalet genom att, på egen bekostnad, returnera den digitala TVmottagaren, liksom allt tillhörande material som Nokia försett dig med. Följer du inte alla villkor i avtalet upphävs dina användarrättigheter automatiskt och med omedelbar verkan. Om detta inträffar skall du omedelbart och på egen bekostnad returnera denna digitala TV-mottagare från Nokia och allt tillhörande material till inköpsstället.

6. INGA ANDRA FÖRPLIKTELSER. Detta avtal ger inte upphov till några förpliktelser från Nokias sida, med undantag för dem som specificeras här.

7. ANSVARSBEGRÄNSNING. INOM RAMEN FÖR DEN GÄLLANDE LAGSTIFTNINGEN SKALL NOKIA, DESS ANSTÄLLDA, LICENSINNEHAVARE ELLER PARTNER UNDER INGA OMSTÄNDIGHETER HÅLLAS ANSVARIGA FÖR FÖRLUST AV FÖRTJÄNSTER, INTÄKTER, FÖRSÄLJNING, DATA ELLER KOSTNADER FÖR ANSKAFFNING AV ERSÄTTNINGS-VAROR ELLER TJÄNSTER, SKADA PÅ PERSON ELLER EGENDOM, AVBROTT I AFFÄRS-VERKSAMHETEN, FÖRLUST AV AFFÄRSINFORMATION, INTE HELLER SKALL DE HÅLLAS ANSVARIGA FÖR NÅGRA SOM HELST SÄRSKILDA, DIREKTA, INDIREKTA,

TILLFÄLLIGA, EKONOMISKA, TÄCKANDE, STRAFFRÄTTSLIGA SKADOR ELLER FÖLJD-SKADOR, OAVSETT ORSAK, VARE SIG DE UPPSTÅR MEDAN AVTALET GÄLLER ELLER EJ, ELLER PÅ GRUND AV ÅTALBAR HANDLING, FÖRSUMLIGHET ELLER ANSVARSRÄTTS-LIGA FÖRBINDELSER SOM GÄLLER ANVÄNDNING AV ELLER OMÖJLIGHETEN ATT ANVÄNDA PROGRAMVARAN, ÄVEN OM NOKIA ELLER DESS LICENSINNEHAVARE ELLER PARTNER HAR GJORTS UPPMÄRKSAMMA PÅ DENNA TYP AV SKADOR. EFTER-SOM VISSA LÄNDER/STATER/LAGSTIFTNINGSOMRÅDEN INTE TILLÅTER FRISKRIV-NING FRÅN ANSVAR, MEN KAN TILLÅTA ANSVARSBEGRÄNSNING, SKALL I SÅDANA FALL ANSVARET FÖR NOKIA, DESS ANSTÄLLDA, LICENSINNEHAVARE ELLER PARTNER BEGRÄNSAS TILL 50 USD.

Ingen del av avtalet ska inverka menligt på de lagstadgade rättigheterna för någon part som handlar som kund. Nokia agerar för sina anställdas, licensinnehavares eller partners räkning i syfte att avstå från, exkludera och/ eller begränsa skyldigheter och ansvar i enlighet med denna klausul (7), men inte i några andra avseenden eller för annat syfte.

8. KONTROLL AV EXPORT. Programvaran, inklusive tekniska data, innehåller krypteringsteknik som är föremål för exportkontroll enligt US Export Administration Regulations ("EAR") i USA och kan bli föremål för import- eller exportkontroll i andra länder. Enligt "EAR" förbjuds användningen av programvara och tekniska data och slutanvändare inom statlig förvaltning, enligt definitionen nedan, utan licens från USA:s regering. En slutanvändare inom statlig förvaltning definieras i del 772 av "EAR" som "ett utländskt centralt, regionalt eller lokalt regeringsdepartement eller annat organ som utför regeringsuppgifter; inklusive statliga forskningsinstitutioner, statliga företag eller deras separata affärsenheter (enligt definitionen i del 772 av "EAR") som är engagerade i tillverkningen eller spridningen av produkter eller tjänster enligt "Wassenaar Munitions List", liksom internationella regeringsorgan. Detta villkor omfattar inte: affärsdrivande verk (telekommunikationsföretag och företag som tillhandahåller Internet-tjänster; banker och finansinstitut; transporter; radio- och TV-sändningar eller underhållning; utbildningsorganisationer; sjukvården; detalj- eller partihandel; eller tillverkningseller industriella enheter som inte är involverade i tillverkningen eller distributionen av varor eller tjänster enligt Wassenaar Munitions List.)" Du går med på att strikt följa alla gällande import- och exportregler och bekräftar att du själv har ansvar för att erhålla licens för återexport, förflyttning eller import av programvaran. Du intygar även att du inte är en användare inom statlig förvaltning enligt definitionen ovan och att du inte kommer att överlåta programvaran till en användare inom statlig förvaltning utan licens för att utföra detta.

9. KONTAKTINFORMATION. Vill du kontakta Nokia med anledning av detta avtal gör du detta på följande adress:

Nokia Home Communications Itämerenkatu 11-13 00180 Helsingfors FINLAND

#### 10. TILLÄMPLIGA LAGAR OCH ALLMÄNNA BESTÄMMELSER.

Detta avtal styrs av Finlands lagar. Alla tvister som uppstår i samband med detta avtal eller som hänför sig till det skall avgöras av en enda skiljedomare som utses av Finlands Handelskammare. Skiljedomsprocessen skall äga rum i Helsingfors, Finland och den skall hållas på engelska. Om någon del av detta avtal befinns vara ogiltig eller omöjlig att upprätthålla, påverkar det inte giltigheten av avtalets innebörd, som förblir giltig och möjlig att upprätthålla i enlighet med dess villkor. Detta avtal kan endast ändras skriftligen av en av Nokia godkänd tjänsteman. Detta är avtalet i sin helhet, vad gäller programvara, mellan Nokia och dig, och det ersätter alla eventuella tidigare framställningar, diskussioner, åtaganden, användaravtal, meddelanden eller reklam som hör till programvaran.

## <span id="page-17-0"></span>**Tekniska specifikationer**

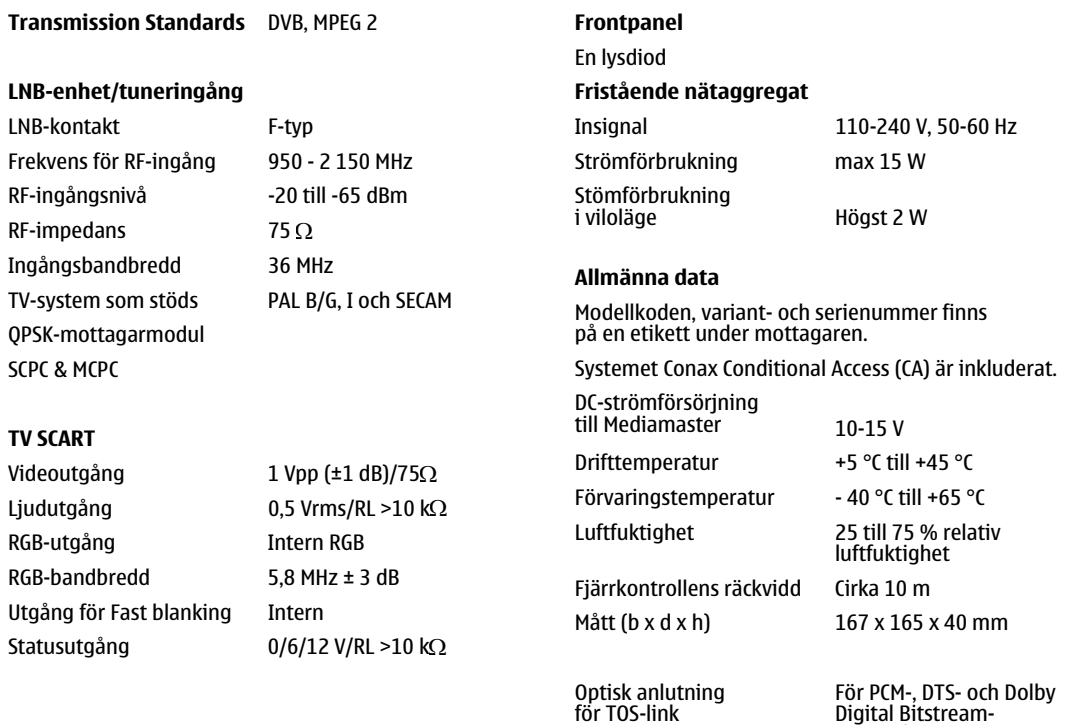

ljudutgångssignaler

Ljuddekoder MPEG-1 lager I och II

Download from Www.Somanuals.com. All Manuals Search And Download.

Nokia is a registered trademark of Nokia Corporation www.nokia.com

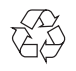

**00005853.00**

Free Manuals Download Website [http://myh66.com](http://myh66.com/) [http://usermanuals.us](http://usermanuals.us/) [http://www.somanuals.com](http://www.somanuals.com/) [http://www.4manuals.cc](http://www.4manuals.cc/) [http://www.manual-lib.com](http://www.manual-lib.com/) [http://www.404manual.com](http://www.404manual.com/) [http://www.luxmanual.com](http://www.luxmanual.com/) [http://aubethermostatmanual.com](http://aubethermostatmanual.com/) Golf course search by state [http://golfingnear.com](http://www.golfingnear.com/)

Email search by domain

[http://emailbydomain.com](http://emailbydomain.com/) Auto manuals search

[http://auto.somanuals.com](http://auto.somanuals.com/) TV manuals search

[http://tv.somanuals.com](http://tv.somanuals.com/)